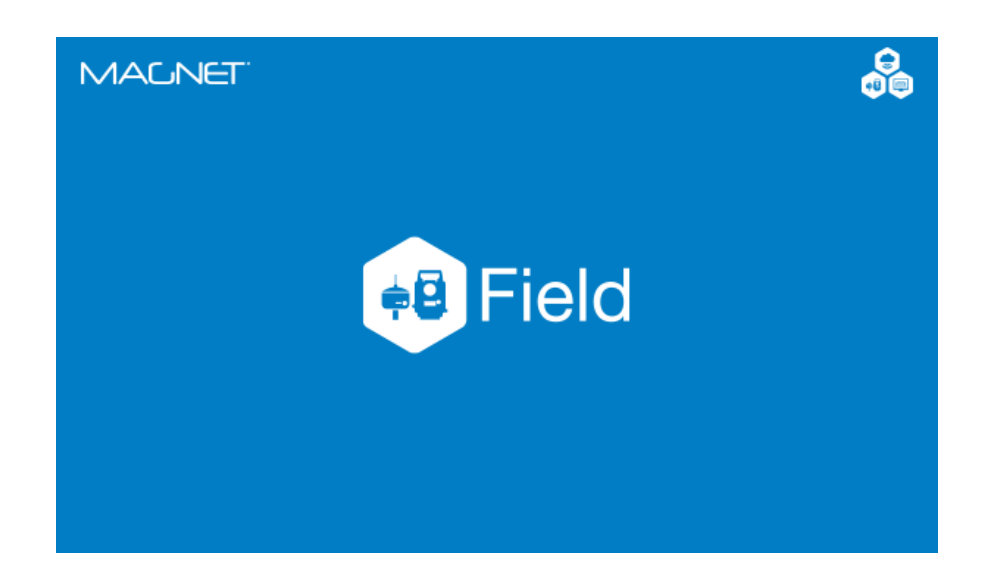

# **MAGNET FIELD GNSS**

## **GUIA PRÁTICO – FERRAMENTA INVERSA**

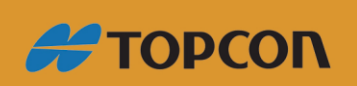

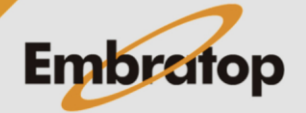

Tel: 11 5018-1800

www.embratop.com.br

### Sumário

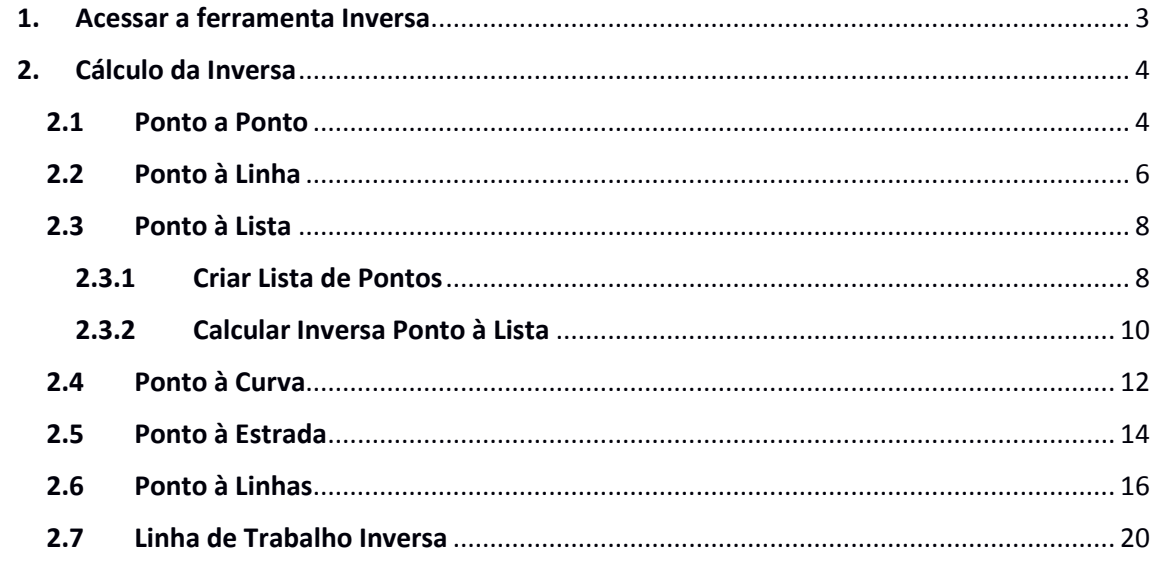

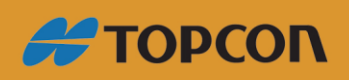

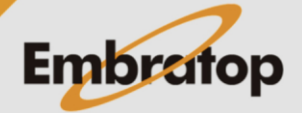

www.embratop.com.br

#### <span id="page-2-0"></span>**1. Acessar a ferramenta Inversa**

**1.** Na tela inicial do *MAGNET Field*, clique no ícone **Calcular**;

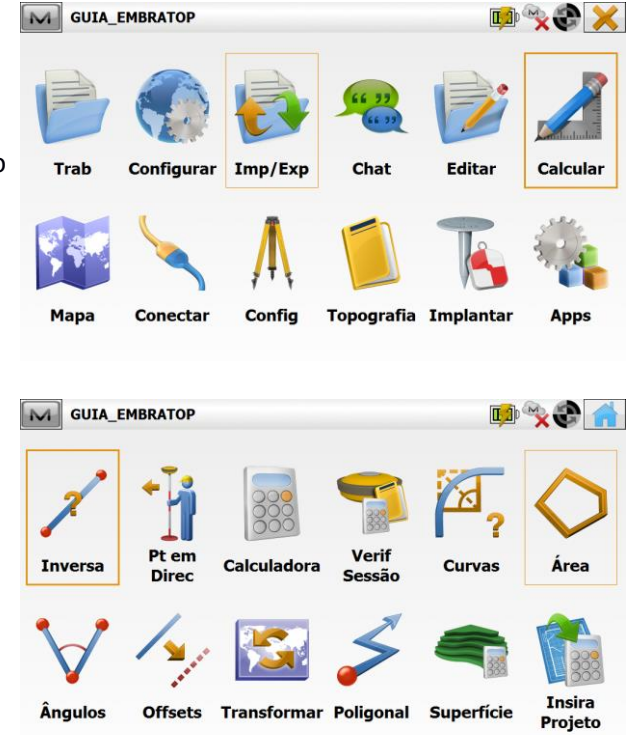

**2.** Clique em **Inversa**;

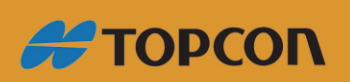

www.embratop.com.br

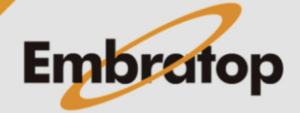

#### <span id="page-3-0"></span>**2. Cálculo da Inversa**

#### <span id="page-3-1"></span>**2.1 Ponto a Ponto**

**1.** Clique no ícone **Pt a Pt**;

Calcula a inversa (azimute e distância) entre dois pontos conhecidos.

M GUIA\_EMBRATOP

Pt a Linha

Pt a Lista

Pt a Pt

Linhas **Inversas** 

M Inversa Dois-Pontos

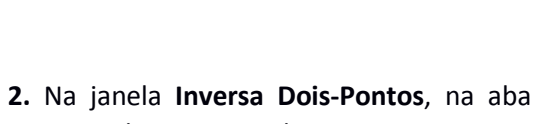

**Input**, selecione os dois pontos para o cálculo da inversa,

Os pontos podem ser escolhidos a partir da

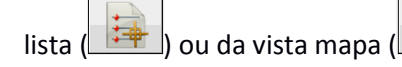

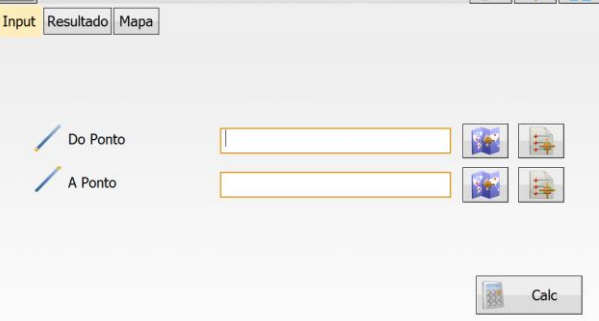

Do Ponto  $\sqrt{104}$ A Ponto **3.** Após selecionar os pontos, clique em **Calc**; $\boxed{105}$ 

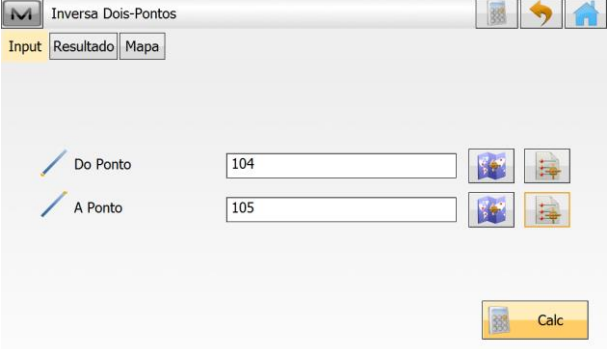

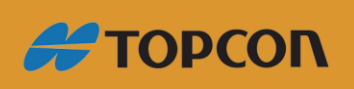

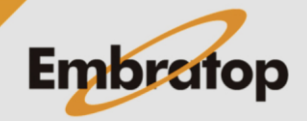

**DARS 9 6** 

Pt a<br>Linhas

BSA

Pt a<br>Estrada

Pt A Curva

www.embratop.com.br

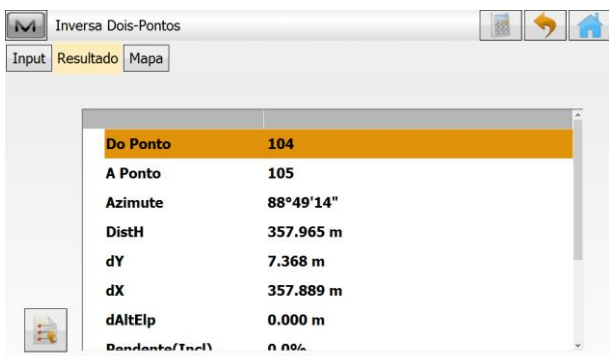

M Inversa Dois-Pontos  $\bullet$ Input Resultado Mapa **Do Ponto** 104 **5.** Para gerar um arquivo txt dos resultados **A** Ponto 105 Azimute 88°49'14" **DistH** 357.965 m obtidos, clique no botão dY 7.368 m  $dX$ 357,889 m dAltElp  $0.000<sub>m</sub>$ 自  $D_{\text{ann}}$ n nos

**6.** Clique no botão **para retornar** à tela **Inversa** e realizar mais cálculos ou clique sobre o botão **para retornar à** tela inicial do *MAGNET Field*.

**4.** Na aba **Resultado**, serão exibidos os resultados do cálculo da inversa entre os

dois pontos selecionados;

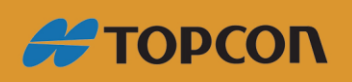

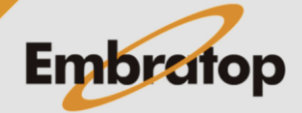

www.embratop.com.br

#### <span id="page-5-0"></span>**2.2 Ponto à Linha**

Calcula a estação de um ponto conhecido em relação a uma linha conhecida.

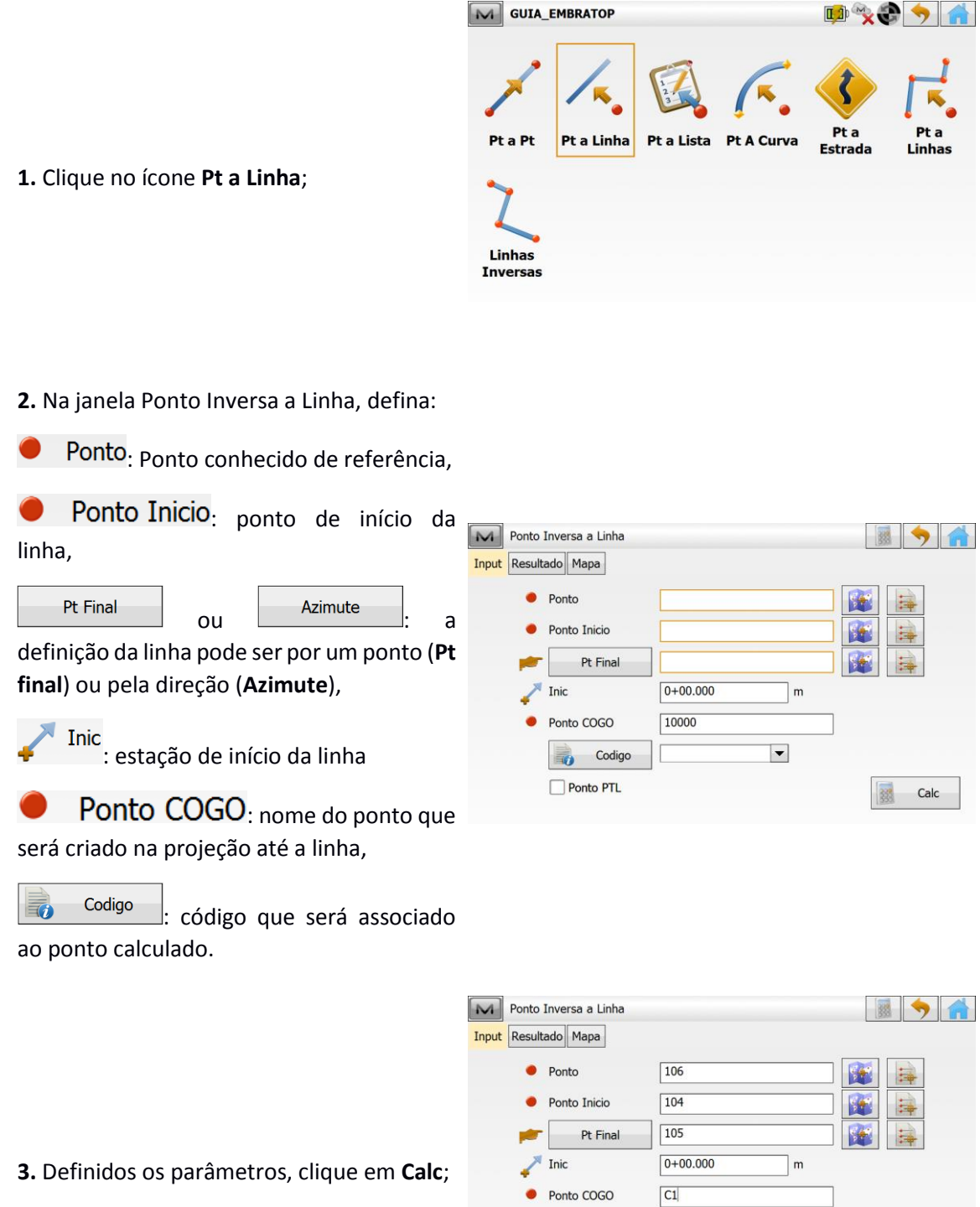

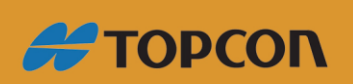

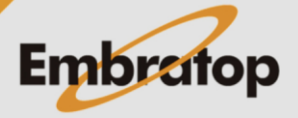

Calc  $\overline{88}$ 

www.embratop.com.br

Tel: 11 5018-1800

**Codigo** 

Ponto PTL

 $\vert \bullet \vert$ 

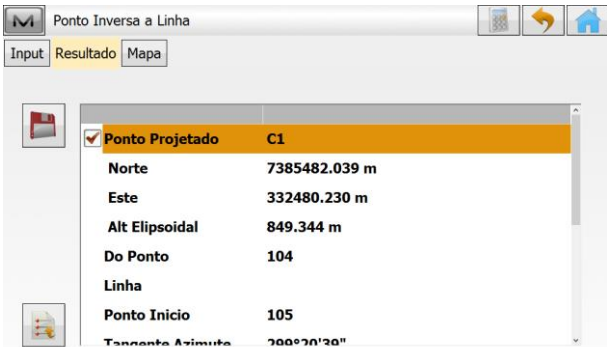

**4.** Na aba **Resultado**, serão exibidos os resultados do ponto calculado em relação à projeção do ponto à curva criada,

T.

Clique no botão **para gravar** o ponto calculado;

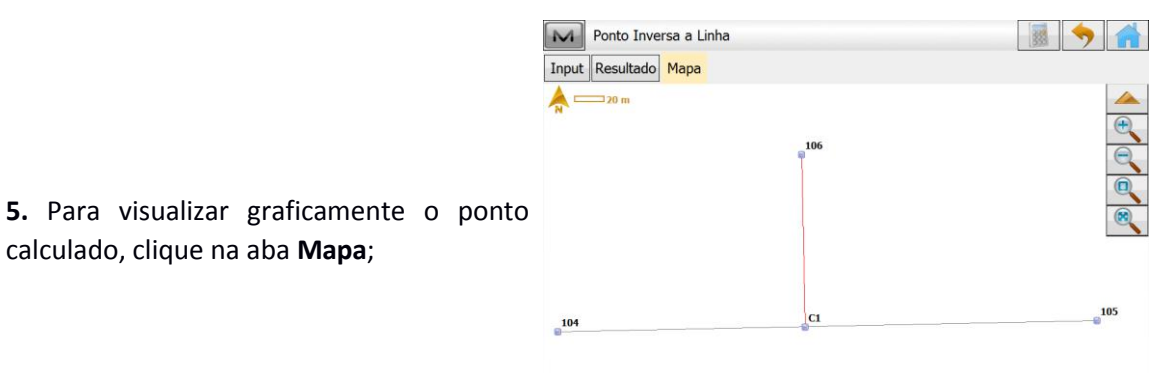

calculado, clique na aba **Mapa**;

**6.** Clique no botão **para retornar** à tela **Inversa** e realizar mais cálculos ou clique sobre o botão **para retornar à** tela inicial do *MAGNET Field*.

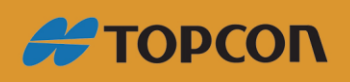

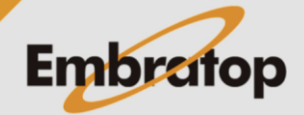

www.embratop.com.br

#### <span id="page-7-0"></span>**2.3 Ponto à Lista**

Calcula a inversa (azimute e distância) de todos os pontos de uma Lista de Pontos em relação a um ponto conhecido.

M GUIA\_EMBRATOP

#### <span id="page-7-1"></span>**2.3.1 Criar Lista de Pontos**

**1.** Para criar uma lista de pontos, na tela inicial do *MAGNET Field*, clique em **Editar**;

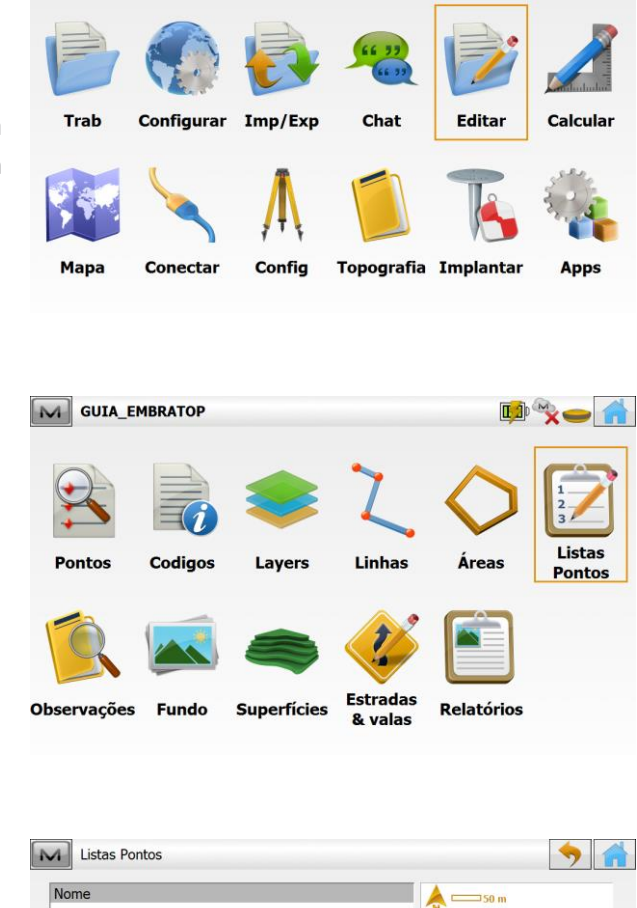

 $\overline{30n}$ 

Adic

**2.** Clique em **Lista Pontos**;

**3.** Na janela **Listas Pontos**, clique em **Adic**;

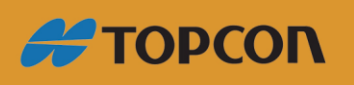

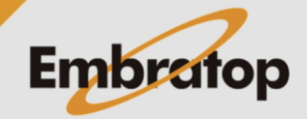

**IA X-X** 

www.embratop.com.br

Editar

Apagar

**4.** Na janela **Adic Lista Pontos**, insira o nome da lista no campo a frente da opção **Nome**,

Clique em **Adic Pontos** e selecione de onde deseja selecionar os pontos que farão parte da lista;

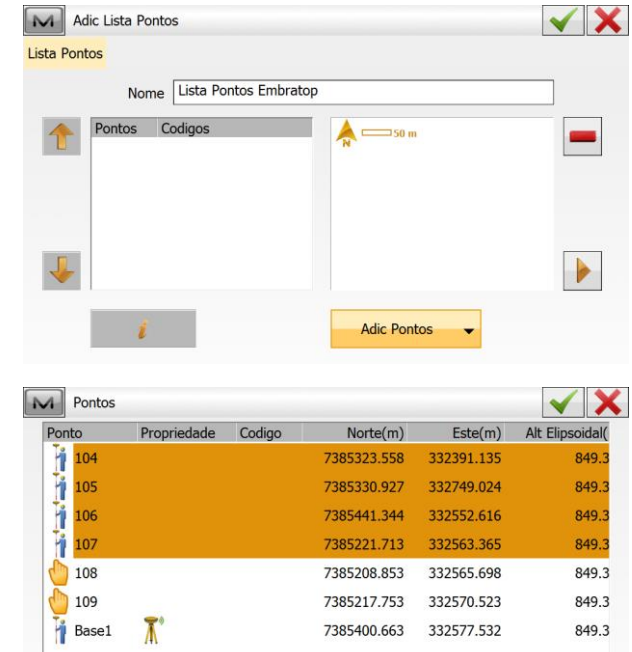

**5.** Neste exemplo, os pontos serão selecionados a partir da opção **De Lista**,

Selecione os pontos desejados e clique no botão para confirmar;

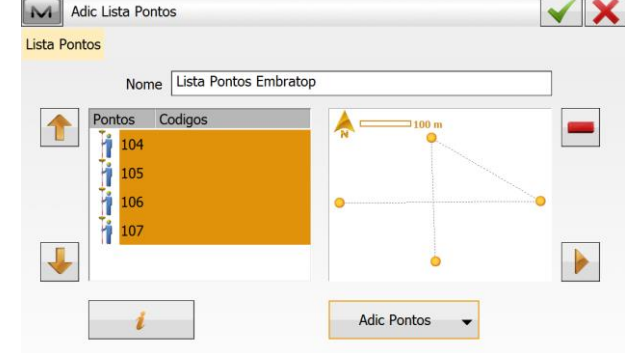

Encontrar  $\rightarrow$ 

Encontrar Se.,

Ordenar -

**6.** Os pontos serão exibidos na Lista de Pontos criada;

Clique no botão  $\Box$  para confirmar;

**7.** A lista de pontos criada ficará à disposição para uso.

Clique no botão **para retornar** à tela inicial.

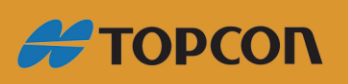

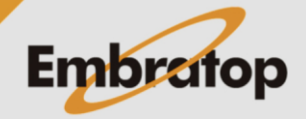

www.embratop.com.br

#### **2.3.2 Calcular Inversa Ponto à Lista**

<span id="page-9-0"></span>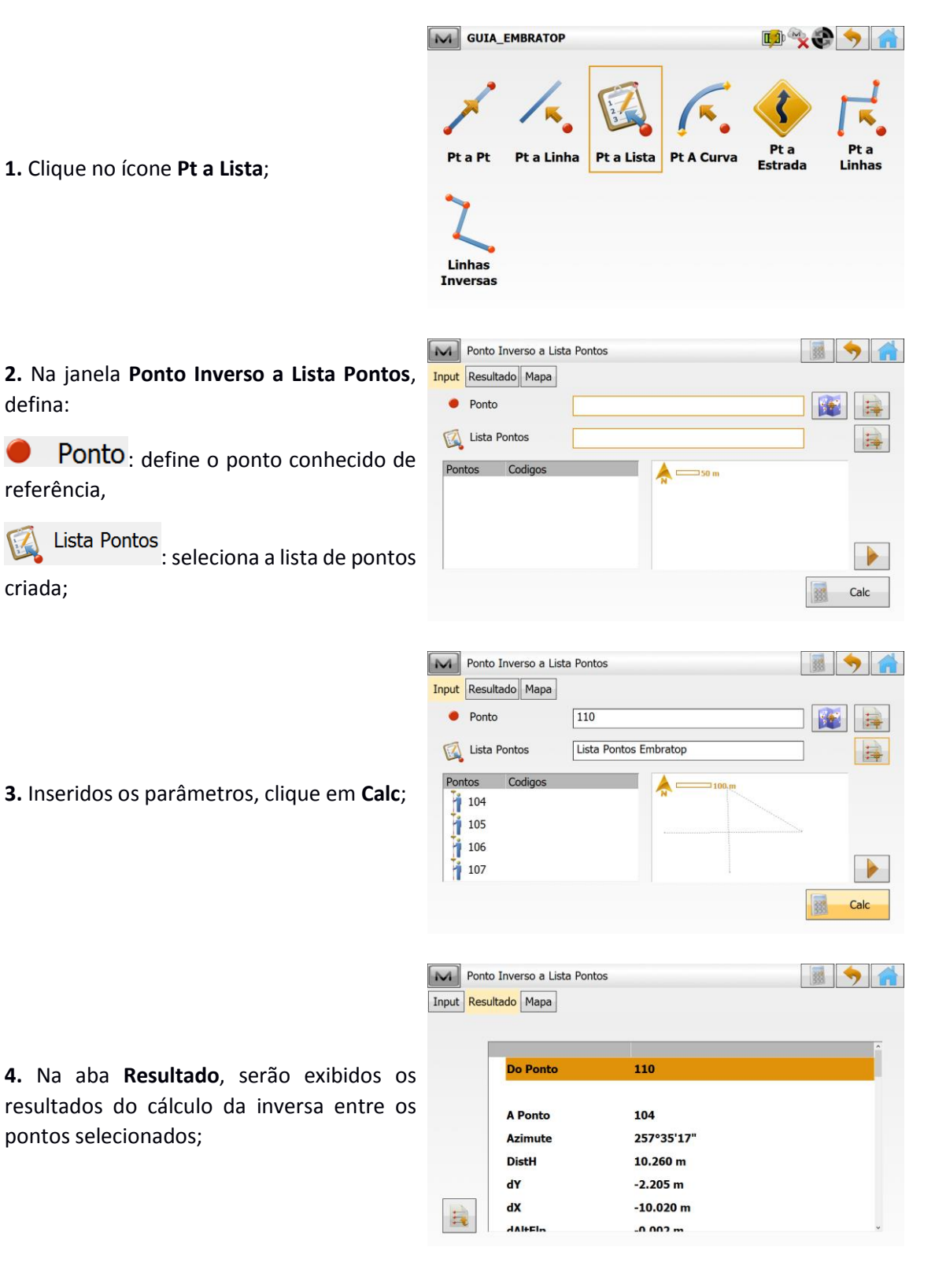

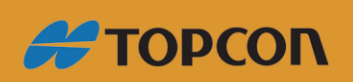

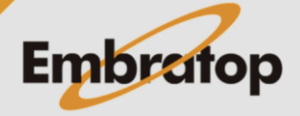

www.embratop.com.br

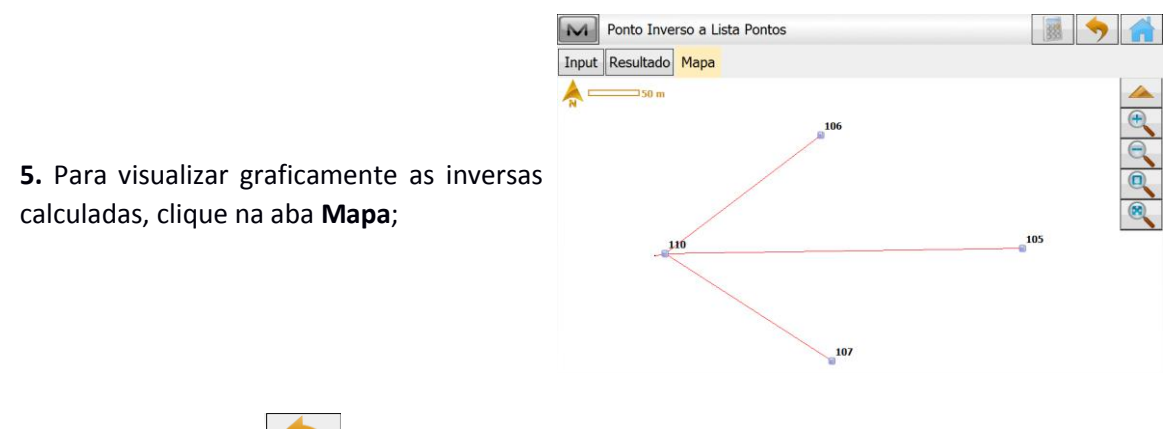

**6.** Clique no botão **para retornar** à tela **Inversa** e realizar mais cálculos ou clique sobre o botão **para retornar** à

tela inicial do *MAGNET Field*.

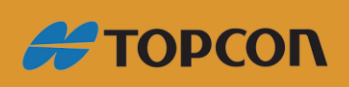

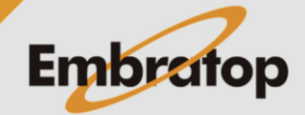

www.embratop.com.br

#### <span id="page-11-0"></span>**2.4 Ponto à Curva**

Calcula a estação de um ponto conhecido em relação a uma curva conhecida.

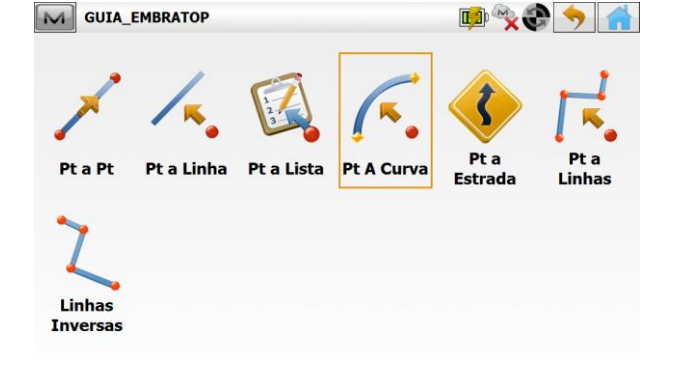

**1.** Clique no ícone **Pt A Curva**;

**2.** Na janela **Inversa Pt a Curva**, defina:

Ponto: define o ponto conhecido de referência,

Pt Inic ou Centro

define a curva pelo ponto de início ou ponto do centro da curva,

Pt Curva  $_{\text{ou}}$   $\bullet$  Pt Inic. define o segundo ponto pelo ponto da curva ou ponto de início (quando o primeiro ponto é o Centro),

Pt Final : ponto final da curva,

Ponto COGO: nome do ponto que será criado na projeção até a curva,

Codigo : código que será associado ao ponto calculado,

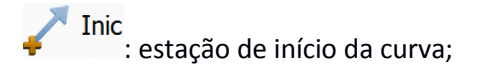

**3.** Definido os parâmetros, clique em **Calc**;

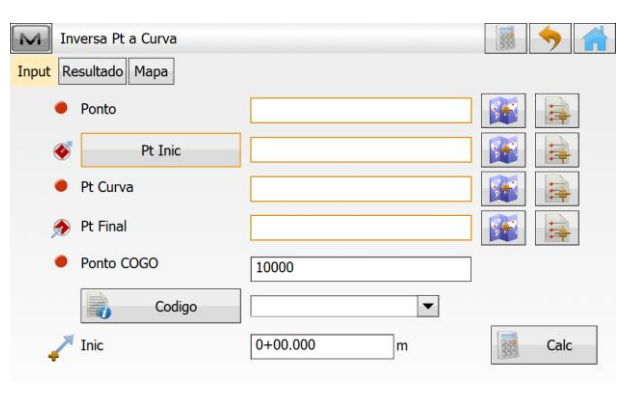

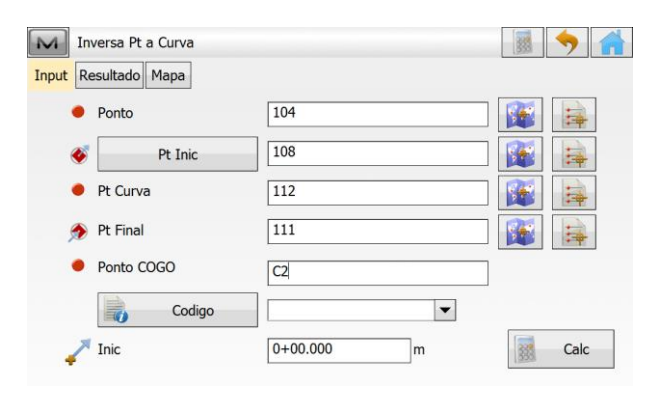

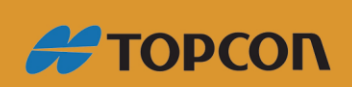

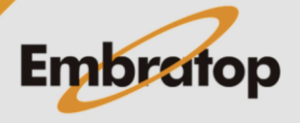

www.embratop.com.br

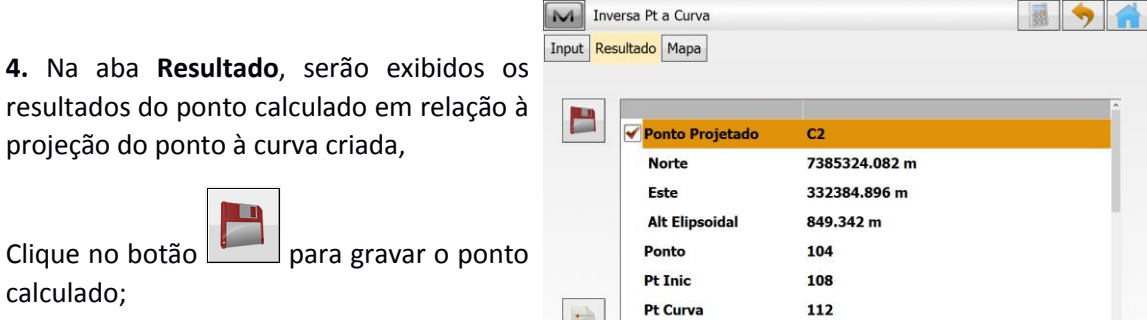

長

D+ Final

m Clique no botão para gravar o ponto calculado;

**5.** Para visualizar graficamente o ponto

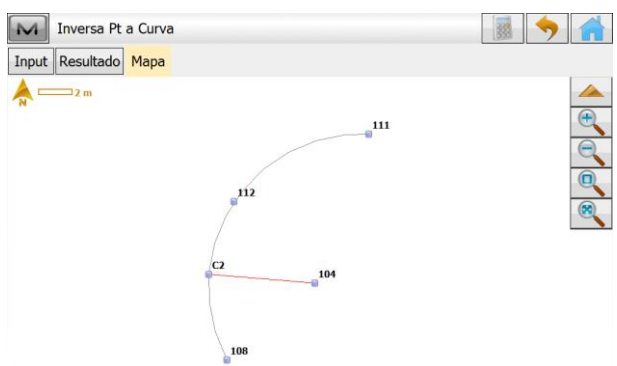

111

**6.** Clique no botão **para retornar** à tela **Inversa** e realizar mais cálculos ou clique sobre o botão **para retornar à** 

tela inicial do *MAGNET Field*.

calculado, clique na aba **Mapa**;

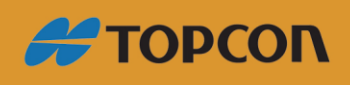

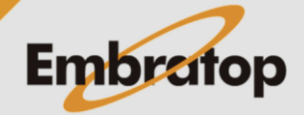

www.embratop.com.br

#### <span id="page-13-0"></span>**2.5 Ponto à Estrada**

**1.** Clique no ícone **Pt a Estrada**;

Calcula a estação de um ponto conhecido em relação a uma via conhecida.

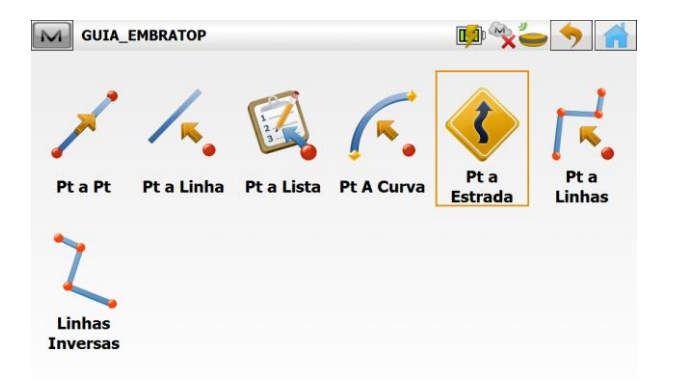

#### **2.** Na janela **Ponto Inverso a Estrada**, defina:

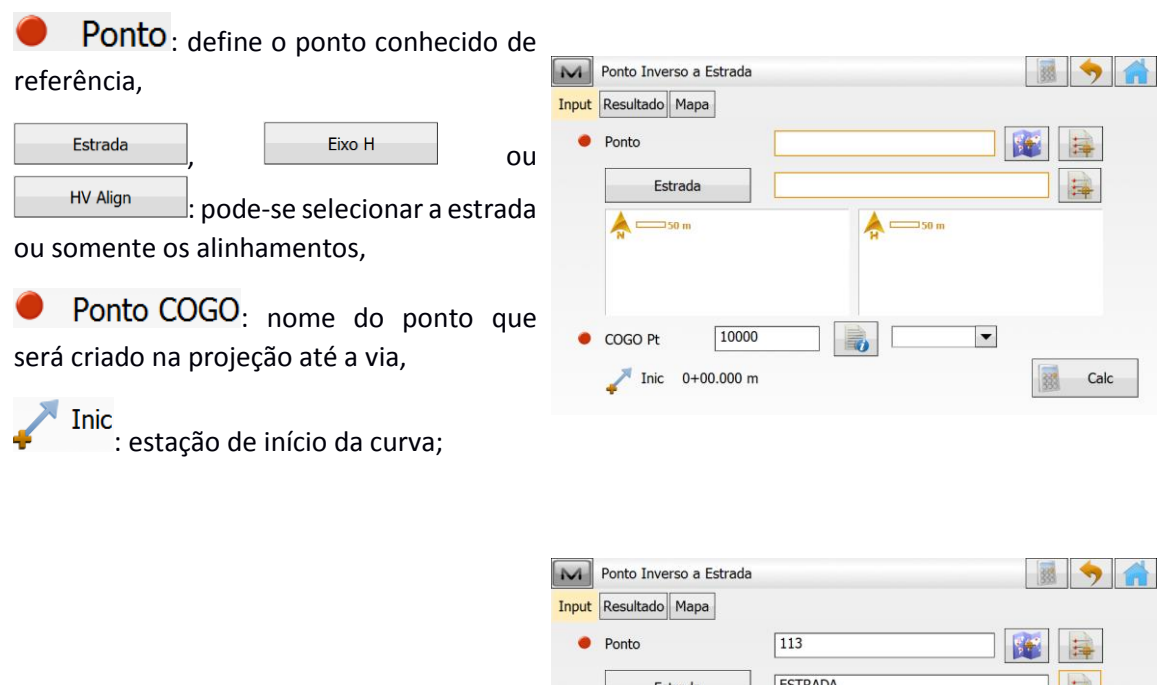

**3.** Definido os parâmetros, clique em **Calc**;

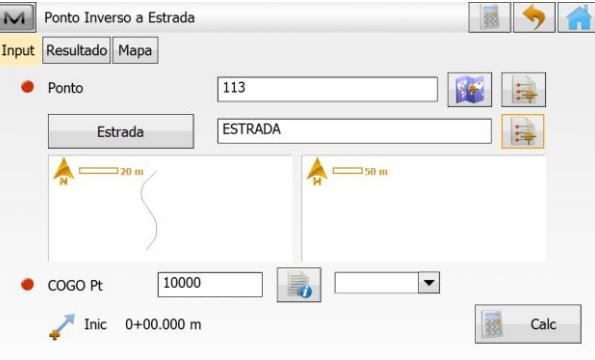

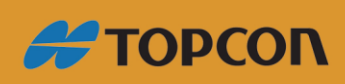

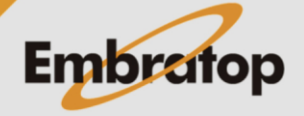

www.embratop.com.br

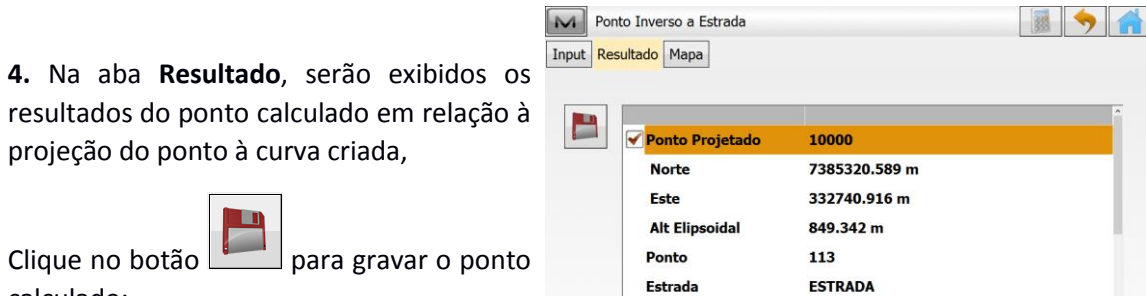

Inic

 $E_{\rm eff}$ 

E

resultados do ponto calculado em relação à projeção do ponto à curva criada,  $\Box$ 

Clique no botão para gravar o ponto calculado;

**5.** Para visualizar graficamente o ponto

calculado, clique na aba **Mapa**;

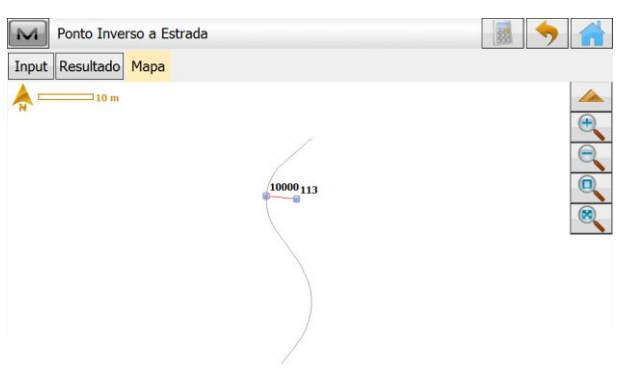

 $0+00.000$ 

 $0+12$  EAR

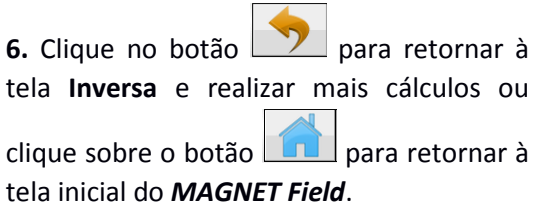

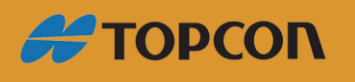

www.embratop.com.br

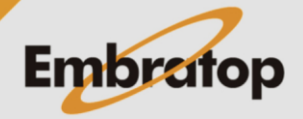

#### <span id="page-15-0"></span>**2.6 Ponto à Linhas**

Calcula a estação de um ponto conhecido em relação a uma linha de trabalho conhecida.

#### **2.6.1 Criar Linha**

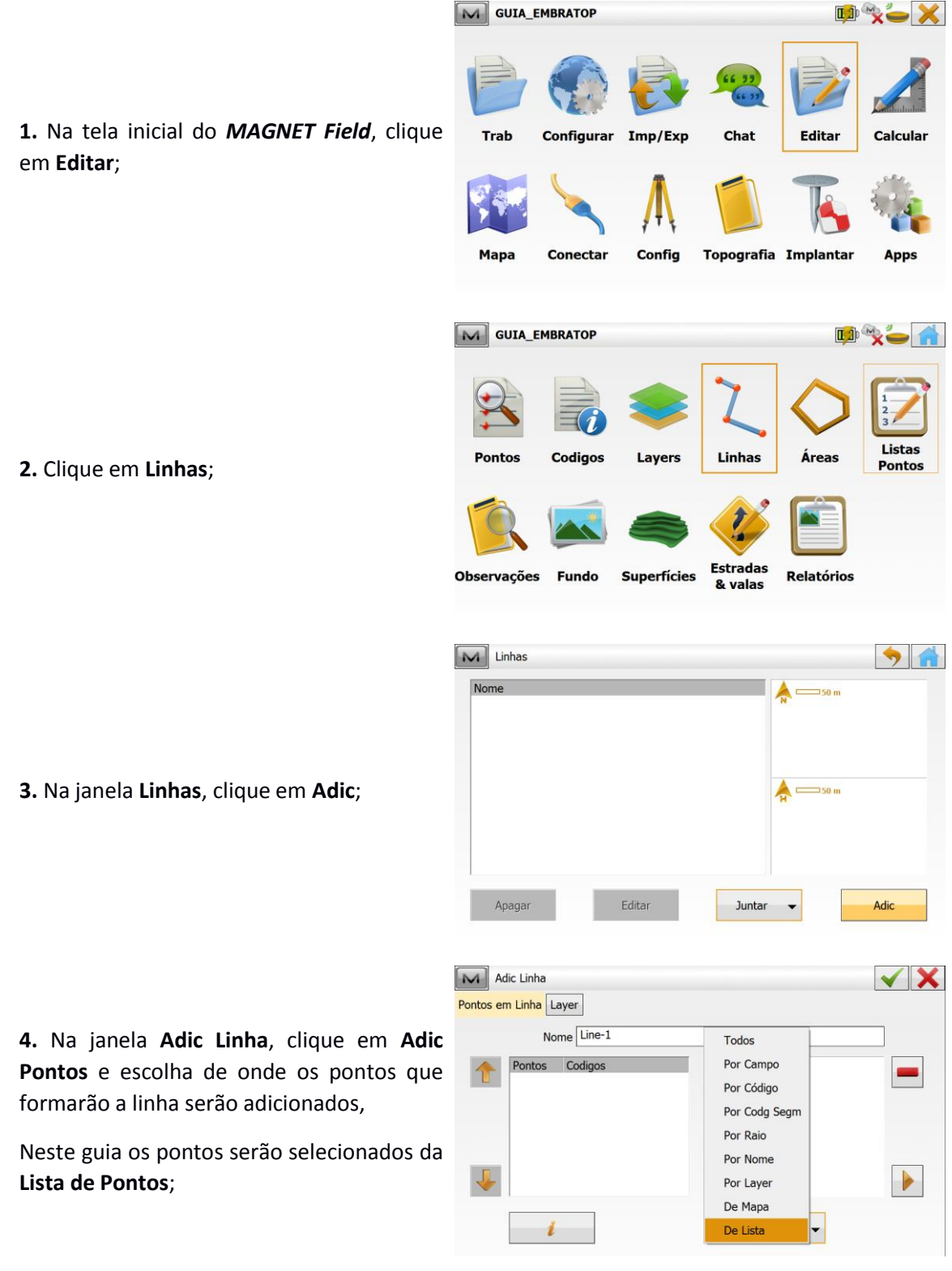

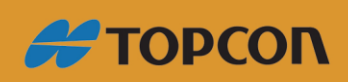

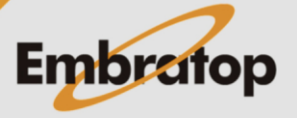

www.embratop.com.br

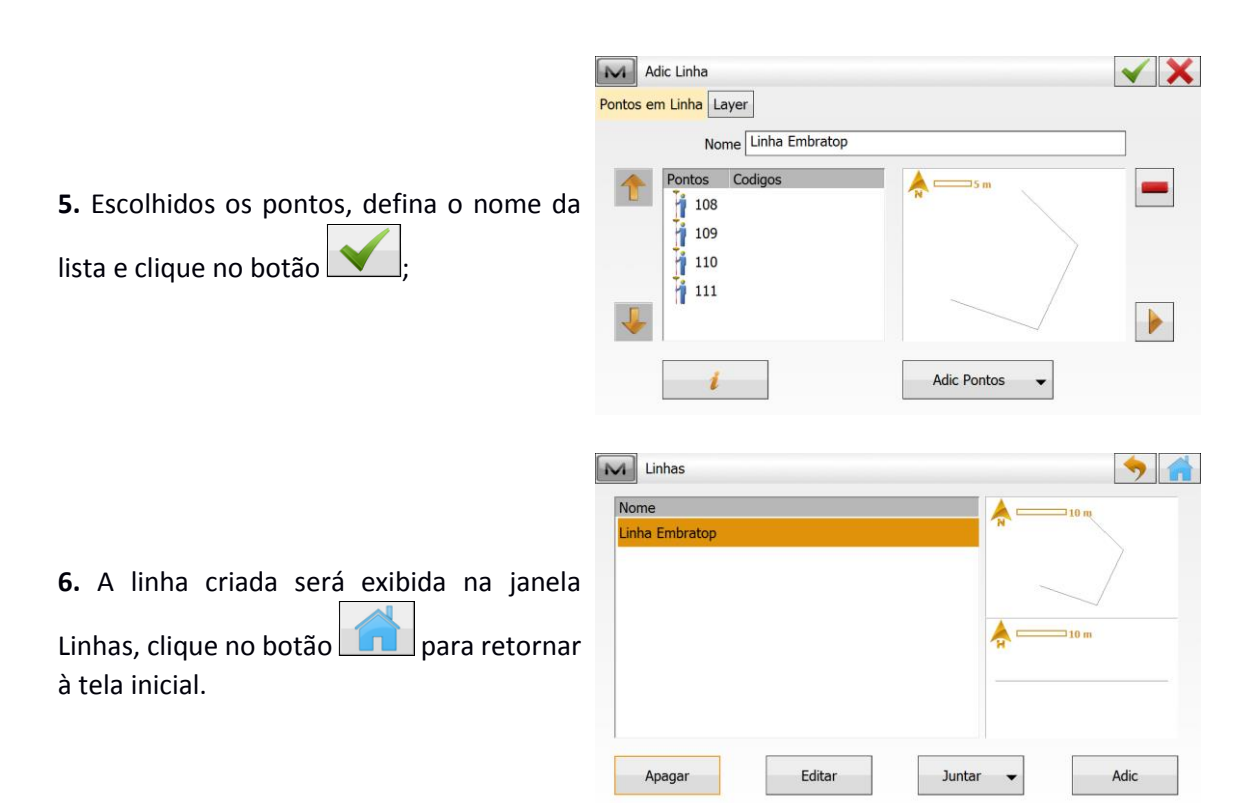

#### **2.6.2 Calcular Ponto à Linha**

**1.** Na tela inicial do MAGNET Field, clique em **Calcular**;

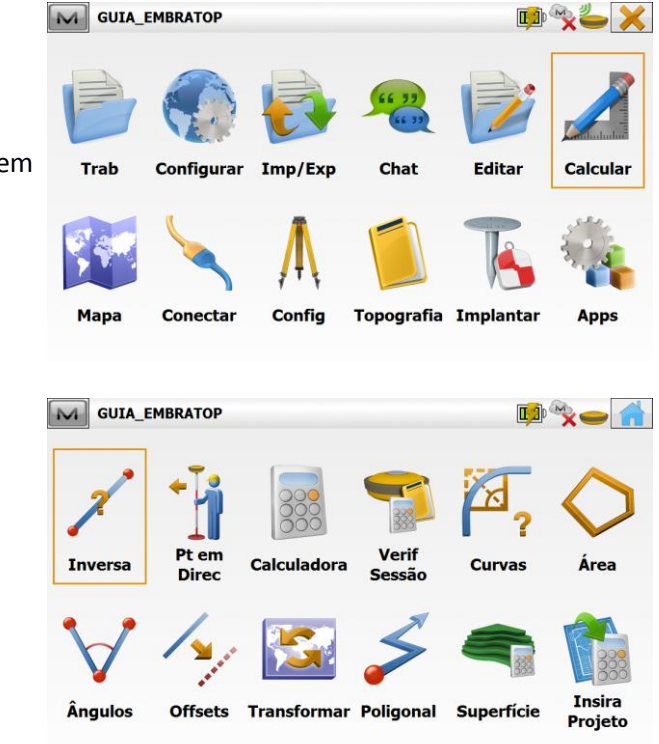

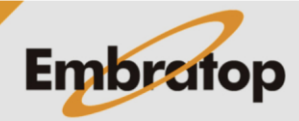

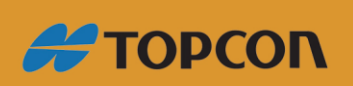

**2.** Clique em **Inversa**;

www.embratop.com.br

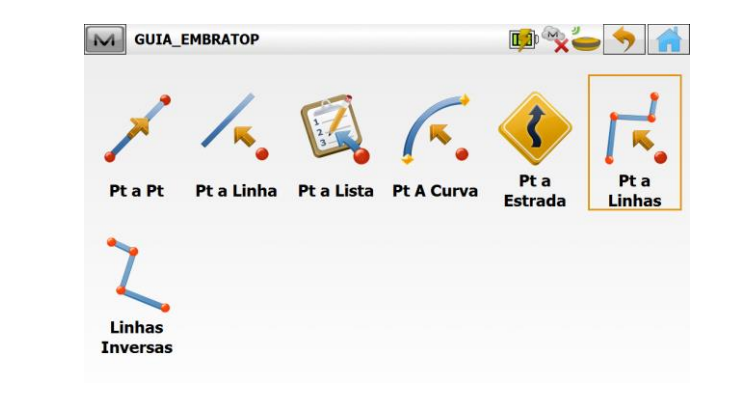

**4.** Na janela Ponto Inverso a Linhas, defina:

**3.** Selecione a opção **Pt a Linhas**;

Ponto: define o ponto conhecido de referência,

Linhas ou codigo : pode-se

escolher o elemento de referência que pode ser a linha criada ou elementos pelo código,

Ponto COGO: nome do ponto que será criado na projeção até a via,

Inic: estação de início da curva;

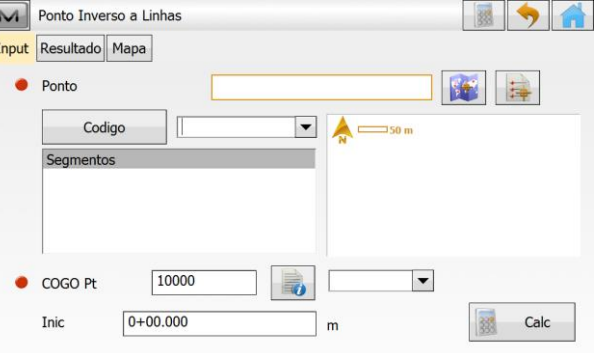

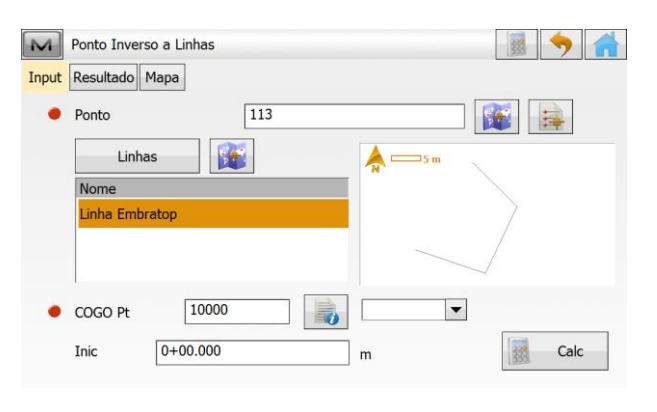

**5.** Definidos os parâmetros, clique em **Calc**;

**6.** Na aba **Resultado**, serão exibidos os resultados do ponto calculado em relação à projeção do ponto à curva criada,

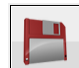

Clique no botão para gravar o ponto calculado;

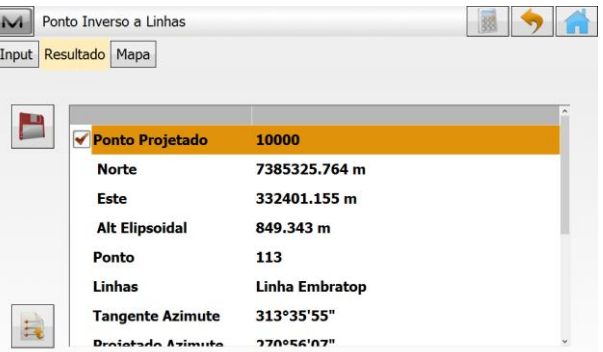

 $\Box$ 

and career

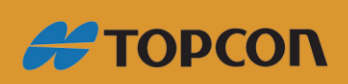

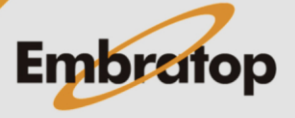

www.embratop.com.br

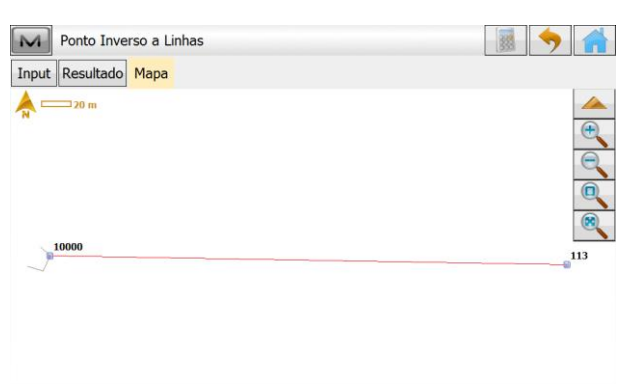

**7.** Para visualizar graficamente o ponto calculado, clique na aba **Mapa**;

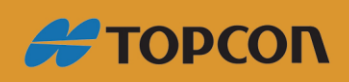

www.embratop.com.br

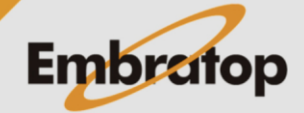

#### <span id="page-19-0"></span>**2.7 Linha de Trabalho Inversa**

Calcula a inversa (azimute e distância) para todos os vértices de uma linha de trabalho em relação a um ponto conhecido.

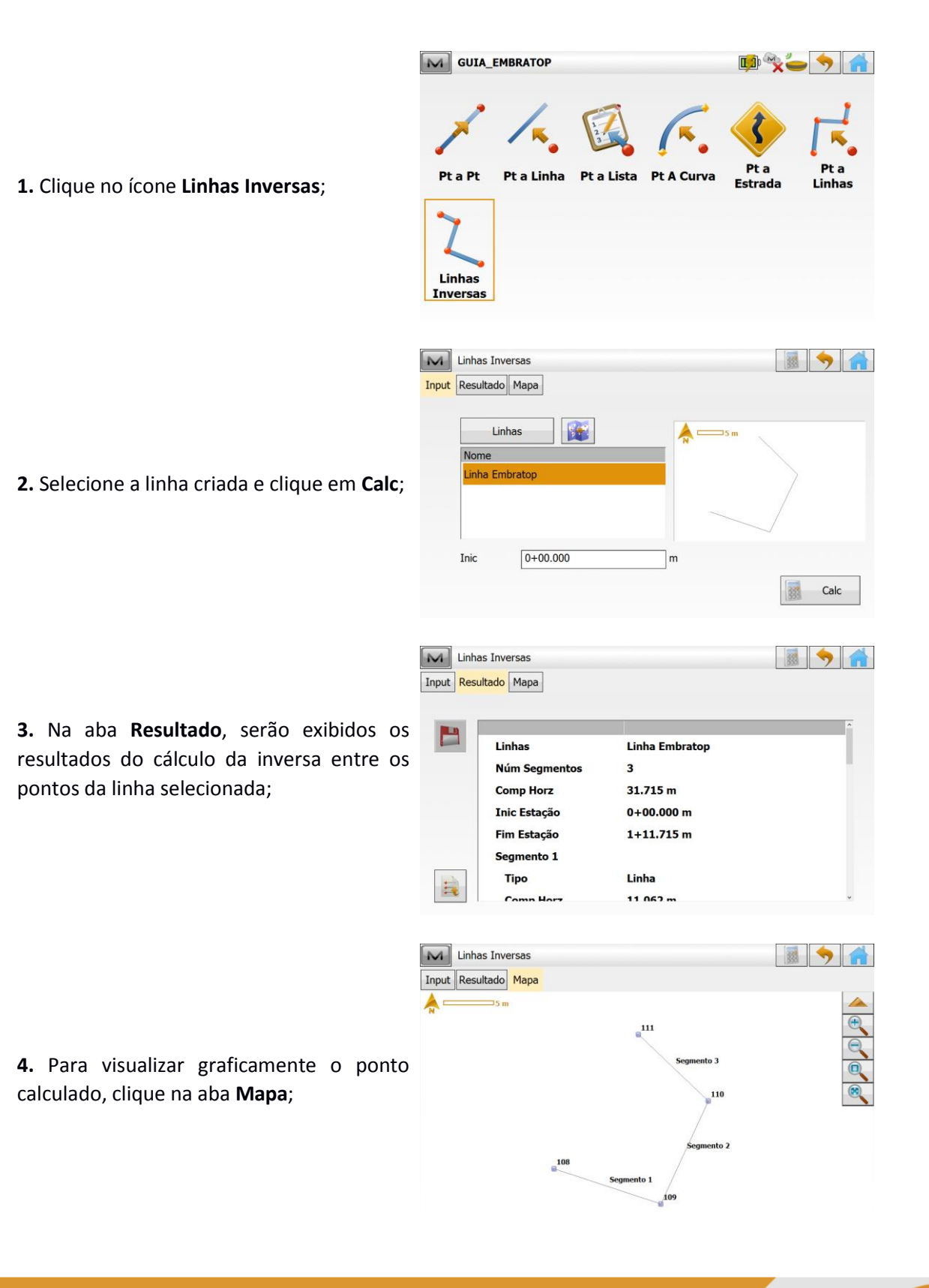

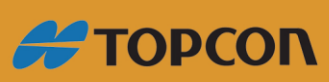

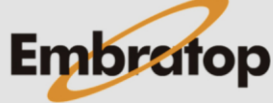

www.embratop.com.br